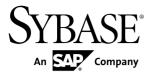

# **Installation Guide**

# Replication Server® 15.7

**UNIX** 

DOCUMENT ID: DC32237-01-1570-01

LAST REVISED: November 2011

Copyright © 2011 by Sybase, Inc. All rights reserved.

This publication pertains to Sybase software and to any subsequent release until otherwise indicated in new editions or technical notes. Information in this document is subject to change without notice. The software described herein is furnished under a license agreement, and it may be used or copied only in accordance with the terms of that agreement.

To order additional documents, U.S. and Canadian customers should call Customer Fulfillment at (800) 685-8225, fax (617) 229-9845.

Customers in other countries with a U.S. license agreement may contact Customer Fulfillment via the above fax number. All other international customers should contact their Sybase subsidiary or local distributor. Upgrades are provided only at regularly scheduled software release dates. No part of this publication may be reproduced, transmitted, or translated in any form or by any means, electronic, mechanical, manual, optical, or otherwise, without the prior written permission of Sybase, Inc.

Sybase trademarks can be viewed at the Sybase trademarks page at <a href="http://www.sybase.com/detail?id=1011207">http://www.sybase.com/detail?id=1011207</a>. Sybase and the marks listed are trademarks of Sybase, Inc. <sup>®</sup> indicates registration in the United States of America.

SAP and other SAP products and services mentioned herein as well as their respective logos are trademarks or registered trademarks of SAP AG in Germany and in several other countries all over the world.

Java and all Java-based marks are trademarks or registered trademarks of Sun Microsystems, Inc. in the U.S. and other countries.

Unicode and the Unicode Logo are registered trademarks of Unicode, Inc.

All other company and product names mentioned may be trademarks of the respective companies with which they are associated.

Use, duplication, or disclosure by the government is subject to the restrictions set forth in subparagraph (c)(1)(ii) of DFARS 52.227-7013 for the DOD and as set forth in FAR 52.227-19(a)-(d) for civilian agencies. Sybase, Inc., One Sybase Drive, Dublin, CA 94568.

# **Contents**

| Conventions                                         | 1  |
|-----------------------------------------------------|----|
| Installation Task Overview                          | 5  |
| Installation Task Flows                             | 5  |
| Replication Server Components                       | 7  |
| Planning Your Installation                          |    |
| Replication Server Release Bulletin                 | 9  |
| Mixed-Version Support                               | 9  |
| Obtaining a License                                 | 10 |
| SySAM License Server                                | 11 |
| IPv6 Configuration                                  | 12 |
| SySAM Licensing Checkout                            | 12 |
| Product Editions and License Types                  | 12 |
| Sub-capacity Licensing                              | 15 |
| System Requirements                                 | 17 |
| System Requirements for Replication Server on       |    |
| UNIX                                                | 17 |
| Installation Directory Structure                    | 20 |
| Replication Server Installation in a Unique         |    |
| Directory on UNIX Platforms                         | 21 |
| Installation Directory Contents and Layout          | 21 |
| Installation Setup Options                          | 22 |
| Installation Mode                                   | 23 |
| Performing Administrative Tasks                     | 23 |
| Creating the Sybase User Account                    | 24 |
| Installing Replication Server                       | 25 |
| Mounting the Installation Media                     | 25 |
| Installing Replication Server with the GUI Wizard   | 26 |
| Installing Replication Server Data Assurance        |    |
| Option                                              |    |
| Installing Replication Server in Console Mode       | 29 |
| Installing Replication Server Using a Response File | 30 |

Installation Guide iii

| Creating a Response File                                                                                                    | .30                                                  |
|----------------------------------------------------------------------------------------------------|------------------------------------------------------|
| Installing in GUI Mode Using a Response File                                                                                                    | .30                                                  |
| Installing in Silent Mode                                                                                                    |                                                      |
| Troubleshoot Installation Problems                                                                                                    | .32                                                  |
| Command Line Options                                                                                                    | .32                                                  |
| Postinstallation Tasks                                                                                                    |                                                      |
| Log Files                                                                                                    | .33                                                  |
| Adaptive Server for the RSSD                                                                                                    |                                                      |
| Sample Replication Server Configuration                                                                                                    | .34                                                  |
| Server Entries in the Interfaces File                                                                                                    | .35                                                  |
| Environment Variables on UNIX                                                                                                    | .35                                                  |
| Runserver File                                                                                                    | .37                                                  |
| Uninstalling Replication Server                                                                                                    | .39                                                  |
| Uninstalling with the GUI Wizard                                                                                                    |                                                      |
| Uninstalling in Console Mode                                                                                                    |                                                      |
| Uninstalling in Silent Mode                                                                                                    |                                                      |
| Installation and Uninstallation of Replication Manager                                                                                                    |                                                      |
|                                                                                                    | 11                                                   |
|                                                                                                    | .41                                                  |
|                                                                                                    |                                                      |
| Installing Replication Manager                                                                                                    |                                                      |
| Installing Replication Manager Installing Replication Manager with GUI Wizard                                                                                                    | .41                                                  |
| Installing Replication Manager Installing Replication Manager with GUI Wizard                                                                                                    | .41                                                  |
| Installing Replication Manager Installing Replication Manager with GUI Wizard                                                                                                    | .41<br>.42                                           |
| Installing Replication Manager Installing Replication Manager with GUI Wizard Installing Replication Manager in Console Mode                                                                                                    | .41<br>.42<br>.43                                    |
| Installing Replication Manager Installing Replication Manager with GUI Wizard Installing Replication Manager in Console Mode Installing with a Response File                                                                                                    | .41<br>.42<br>.43<br>.44                             |
| Installing Replication Manager                                                                                                    | .41<br>.42<br>.43<br>.44                             |
| Installing Replication Manager                                                                                                    | .41<br>.42<br>.43<br>.44<br>.46                      |
| Installing Replication Manager                                                                                                    | .41<br>.42<br>.43<br>.44<br>.46<br>.46               |
| Installing Replication Manager with GUI Wizard Installing Replication Manager in Console Mode Installing Replication Manager in Console Mode Installing with a Response File Uninstalling Replication Manager Uninstalling with the GUI Wizard Uninstalling in Console Mode Obtaining Help and Additional Information                                                   | .41<br>.42<br>.43<br>.44<br>.46<br>.47               |
| Installing Replication Manager with GUI Wizard Installing Replication Manager in Console Mode Installing with a Response File Uninstalling Replication Manager Uninstalling with the GUI Wizard Uninstalling in Console Mode Obtaining Help and Additional Information Technical Support                                                                                | .41<br>.42<br>.43<br>.44<br>.46<br>.47               |
| Installing Replication Manager with GUI Wizard Installing Replication Manager in Console Mode Installing Replication Manager in Console Mode Installing with a Response File Uninstalling Replication Manager Uninstalling with the GUI Wizard Uninstalling in Console Mode Obtaining Help and Additional Information                                                   | .41<br>.42<br>.43<br>.44<br>.46<br>.47<br><b>.49</b> |
| Installing Replication Manager with GUI Wizard Installing Replication Manager in Console Mode Installing with a Response File Uninstalling Replication Manager Uninstalling with the GUI Wizard Uninstalling in Console Mode Obtaining Help and Additional Information Technical Support Downloading Sybase EBFs and Maintenance Reports                                | .41<br>.42<br>.43<br>.44<br>.46<br>.47<br>.49        |
| Installing Replication Manager with GUI Wizard Installing Replication Manager in Console Mode Installing with a Response File Uninstalling Replication Manager Uninstalling with the GUI Wizard Uninstalling in Console Mode Uninstalling in Console Mode Technical Support Downloading Sybase EBFs and Maintenance Reports Sybase Product and Component Certifications | .41<br>.42<br>.43<br>.44<br>.46<br>.46<br>.47<br>.49 |
| Installing Replication Manager with GUI Wizard Installing Replication Manager in Console Mode Installing with a Response File Uninstalling Replication Manager Uninstalling with the GUI Wizard Uninstalling in Console Mode Obtaining Help and Additional Information Technical Support Downloading Sybase EBFs and Maintenance Reports                                | .41<br>.42<br>.43<br>.44<br>.46<br>.47<br>.49<br>.49 |

iv Replication Server

# **Conventions**

These style and syntax conventions are used in Sybase® documentation.

#### Style conventions

| Key                     | Definition                                                                                                    |
|-------------------------|----------------------------------------------------------------------------------------------------|
| monospaced(fixed-width) | <ul> <li>SQL and program code</li> <li>Commands to be entered exactly as shown</li> <li>File names</li> <li>Directory names</li> </ul>                                                                                                    |
| italic monospaced       | In SQL or program code snippets, placeholders for user-specified values (see example below).                                                                                                    |
| italic                  | <ul> <li>File and variable names</li> <li>Cross-references to other topics or documents</li> <li>In text, placeholders for user-specified values (see example below)</li> <li>Glossary terms in text</li> </ul>                                                         |
| bold san serif          | Command, function, stored procedure, utility, class, and method names     Glossary entries (in the Glossary)     Menu option paths     In numbered task or procedure steps, user-interface (UI) elements that you click, such as buttons, check boxes, icons, and so on |

If necessary, an explanation for a placeholder (system- or setup-specific values) follows in text. For example:

#### Run:

installation directory\start.bat

where installation directory is where the application is installed.

#### Syntax conventions

| Key | Definition                                                                                                    |
|-----|----------------------------------------------------------------------------------------------------|
| { } | Curly braces indicate that you must choose at least one of the enclosed options. Do not type the braces when you enter the command.                |
| []  | Brackets mean that choosing one or more of the enclosed options is optional. Do not type the brackets when you enter the command.                  |
| ()  | Parentheses are to be typed as part of the command.                                                                                                |
| 1   | The vertical bar means you can select only one of the options shown.                                                                               |
| ,   | The comma means you can choose as many of the options shown as you like, separating your choices with commas that you type as part of the command. |
|     | An ellipsis (three dots) means you may repeat the last unit as many times as you need. Do not include ellipses in the command.                     |

#### Case-sensitivity

- All command syntax and command examples are shown in lowercase. However, replication command names are not case-sensitive. For example, RA\_CONFIG, Ra\_Config, and ra\_config are equivalent.
- Names of configuration parameters are case-sensitive. For example, Scan\_Sleep\_Max is
  not the same as scan\_sleep\_max, and the former would be interpreted as an invalid
  parameter name.
- Database object names are not case-sensitive in replication commands. However, to use a
  mixed-case object name in a replication command (to match a mixed-case object name in
  the primary database), delimit the object name with quote characters. For example:
  pdb\_get\_tables "TableName"
- Identifiers and character data may be case-sensitive, depending on the sort order that is in effect.
  - If you are using a case-sensitive sort order, such as "binary," you must enter identifiers and character data with the correct combination of uppercase and lowercase letters.
  - If you are using a sort order that is not case-sensitive, such as "nocase," you can enter identifiers and character data with any combination of uppercase or lowercase letters.

#### Terminology

Replication Agent<sup>™</sup> is a generic term used to describe the Replication Agents for Adaptive Server<sup>®</sup> Enterprise, Oracle, IBM DB2 UDB, and Microsoft SQL Server. The specific names are:

- RepAgent Replication Agent thread for Adaptive Server Enterprise
- Replication Agent for Oracle

- Replication Agent for Microsoft SQL Server
- Replication Agent for UDB for IBM DB2 on Linux, Unix, and Windows

### Conventions

4

### **Installation Task Overview**

To successfully install and configure Replication Server<sup>®</sup>, use the Replication Server Configuration Guide along with the Installation Guide.

The *Replication Server Installation Guide for UNIX* explains how to unload the Replication Server software from the distribution media to your hard disk.

The Replication Server Configuration Guide for UNIX explains how to:

- Gather the information you need to prepare your system for your configuration
- Configure Replication Servers and add databases to your replication system
- Upgrade existing Replication Server System Databases (RSSDs)
- Downgrade existing RSSDs and then reinstall an earlier version of the software
- Enable password encryption for a Replication Server or RepAgent
- Start and stop Replication Server or RepAgent

See Replication Server Configuration Guide for UNIX > Preparation for Installing and Configuring Replication Server for an installation worksheet and a database setup worksheet to help you plan your replication system.

### **Installation Task Flows**

Task flows define a complete path for planning, installing, and uninstalling.

Choose the path that best describes your scenario.

**Note:** Print this topic and use it as a checklist.

#### Installing the product for the first time

- 1. Plan your installation and review system requirements. See *Planning Your Installation* on page 9 and *System Requirements* on page 17.
- **2.** Install Replication Server. See *Installing Replication Server* on page 25.
- **3.** Perform postinstallation. See *Postinstallation Tasks* on page 33.

#### Uninstalling Replication Server

Unsinstall Replication Server. See *Uninstalling Replication Server* on page 39.

#### Installing and Uninstalling Replication Manager

- 1. Install Replication Manager. See *Installing Replication Manager* on page 41.
- 2. Uninstall Replication Manager. See *Uninstalling Replication Manager* on page 46.

Installation Task Overview

# **Replication Server Components**

Replication Server software includes several components, as well as a variety of support files. Replication Server includes:

- · Replication Server
- Replication Server support files (for example, scripts and configuration files)
- SQL Anywhere® for Embedded Replication Server System Database (ERSSD)

**Note:** Embedded Replication Server System Database (ERSSD) requires Sybase SQL Anywhere. It is not supported for 64-bit Linux on POWER.

- RepAgent for ERSSD
- Replication Monitoring Services (RMS)

Replication Server Components

## **Planning Your Installation**

Before you install or upgrade, prepare your environment.

- Identify the components and options to install or upgrade.
- Obtain a license.

**Note:** If you are using served licenses, you must install the SySAM license server version 2.1 or later.

 Make sure your system meets all requirements for your installation scenario and planned use.

### **Replication Server Release Bulletin**

Obtain the updated information from the release bulletin.

The release bulletin contains last-minute information about installing and upgrading Replication Server software.

The latest release bulletins are available on the Sybase Product Documentation Web site at <a href="http://www.sybase.com/support/manuals">http://www.sybase.com/support/manuals</a>.

### **Mixed-Version Support**

In a mixed-version environment, Replication Server must be version 12.6 and later.

If a replication system domain has Replication Server 15.5 and later, the system version and route versions in the replication system domain must be version 12.6 and later. Replication Server 15.5 does not support mixed-version environments containing versions earlier than 12.6.

See Replication Server Configuration Guide for your platform > Requirements for Upgrading to Version 15.5 and Later.

**Note:** Upgrading from any version earlier than 12.6 requires an intermediate upgrade. See *Replication Server Configuration Guide for your platform > Upgrading or Downgrading Replication Server.* 

### Obtaining a License

Before installing your product, choose a SySAM license model, determine license server information, and obtain license files.

1. Choose a SySAM license model.

| License Model          | Description                                                                                                    |
|------------------------|----------------------------------------------------------------------------------------------------|
| Unserved license model | Licenses are obtained directly from the license file. If you are using an unserved license, save the license file to the machine on which you install the product. |
| Served license model   | A license server manages the allocation of licenses among multiple machines.                                                                                       |

2. For the served license model, decide whether to use an existing or new license server.

The license server and your product installation need not share the same machine, operating system, or architecture.

- **3.** If you chose the served license model:
  - To install on a machine that is running a SySAM 1.0 license server, follow migration instructions in the *SySAM Users Guide* to migrate to the newer SySAM version.

**Note:** There can be only one instance of a SySAM license server running on a given machine. To set up a SySAM 2 license server on a machine that is already running a SySAM 1.0 license server, you must migrate the old license server to SySAM 2. A migrated license server can serve licenses for both SySAM 1.0 and SySAM 2-enabled products.

**4.** Get your host IDs.

When you generate licenses at the Sybase Product Download Center (SPDC), you must specify the host ID of the machine where the licenses will be deployed.

- For unserved licenses the host ID of the machine where the product will run. If you are running a product with per-CPU or per-chip licensing that supports SySAM subcapacity and want to run the product in a virtualized environment, see "SySAM Subcapacity Licensing" in the *SySAM Users Guide*.
- For served licenses the host ID of the machine where the license server will run.
- **5.** Before installing your product, get license files from SPDC at using SPDC access information you receive from Sybase or your Sybase reseller.

Log in to SPDC by using the information in your SPDC welcome e-mail message.

**Note:** If you purchased your Sybase software from a Sybase reseller, you receive a Web key rather than an e-mail message.

If you plan to use sub-capacity licensing, see the *SySAM Users Guide* for information on how to configure using the **sysamcap** utility.

Use **sysadmin Imconfig** to configure and show license management-related information in Replication Server. See *Replication Server Reference Manual > Replication Server Commands > sysadmin Imconfig.* 

### **SySAM License Server**

Make sure that you have installed the required SySAM license server version. Replication Server 15.5 and later include FLEXnet Publisher license server manager, which is platform-specific.

#### License server version

You must install the SySAM license server version 2.1 or later. To determine the current license server version, use the **sysam version** command.

**Note:** License server version 2.0 and earlier do not include this command.

Download the latest license server from the SySAM License Server and Utilities Install Web site at http://www.sybase.com/sysam/server.

• FLEXnet Publisher version

Table 1. FLEXnet Publisher Versions Supported on UNIX Platforms

| Platforms                                               | FLEXnet Publisher Version |
|---------------------------------------------------------|---------------------------|
| HP-UX Itanium (64-bit)                                  | 11.6                      |
| IBM AIX (64-bit)                                        | 10.8.5                    |
| IBM p-Series (Linux on POWER) (64-bit)                  | 11.5                      |
| Red Hat Enterprise Linux (RHEL) (32-bit and 64-bit)     | 11.5                      |
| SuSE Linux Enterprise Server (SLES) (32-bit and 64-bit) | 11.5                      |
| Sun Solaris SPARC 8, 9, and 10 (64-bit)                 | 11.5                      |
| Sun Solaris 10 x86-64 (64-bit)                          | 11.5                      |

If you use a SySAM license server, you must update the SySAM license server to at least version 2.1, which includes the FLEXnet Publisher version 11.6.1 license server components on all platforms, before installing Replication Server 15.7. To check the version of your license server, examine the license server log or execute:

```
cd $SYBASE/SYSAM-2_0/bin
./lmutil lmver lmgrd
```

### **IPv6 Configuration**

Use the **sysam configure** command to choose the version of the license server based on your environment.

Replication Server includes IPv4 and IPv6 versions of the SySAM license server software. By default, the installer configures SySAM for IPv4 support.

The IPv4 version of the license server cannot be used properly if you have enabled IPv6 on the license server host. If this is the case, you can:

- Disable IPv6 TCP/IP protocol on the license server host.
- Use another Windows host that does not have IPv6 enabled.
- Use a UNIX host for the license server. You can use the IPv4 version of the license even if both IPv4 and IPv6 are enabled on UNIX.

If you are using the IPv6 version of the license server on a Windows host, you can access this license server only through the IPv6 protocol. Any host with an IPv4 only network stack cannot obtain licenses from this IPv6 license server. To resolve this issue:

- Use a UNIX host for the license server. License servers on UNIX can serve licenses to both IPv4 and IPv6 client hosts.
- Use two separate Windows machines. Set up two license servers on two different hosts in the network; one to serve the IPv4 network and the other one to serve the IPv6 network.

You can use the SySAM script to configure the appropriate version of the license server:

```
sysam configure [IPv6 | IPv4]
```

For example, to configure use of the IPv4/IPv6 dual stack binaries, use:

sysam configure IPv6

### **SySAM Licensing Checkout**

If Replication Server was licensed using a per-processor license type in versions earlier than 15.7, the license quantity was determined at start-up.

Replication Server periodically checks the number of processors it can use and attempts to check out additional licenses for any increase. Replication Server shuts down after a 30-day grace period expires if additional licenses are not made available within this period.

See SySAM Users Guide.

### **Product Editions and License Types**

As of version 15.5, Replication Server is released as two separate product editions— Enterprise Edition (EE) and Real-Time Loading Edition (RTLE) — that comprise different base and optional features, and which require separate licences.

Replication Server 15.7 is released as the Enterprise Edition.

**Table 2. Enterprise Edition Features and Licenses** 

| Feature<br>Type | Features                    | Description                                                                                                    | License                                                                       |
|-----------------|-----------------------------|----------------------------------------------------------------------------------------------------|-------------------------------------------------------------------------------|
| Base            | Replication Server          | Replication Server features, excluding Advanced Services Option, ExpressConnect for Oracle, and real-time loading.                                          | REP_SERVER                                                                    |
| Optional        | Advanced Services<br>Option | Replication Server performance enhancements. These enhancements include:                                                                                    | REP_HVAR_ASE                                                                  |
|                 |                             | High Volume Adaptive Repli-<br>cation (HVAR)                                                                                                    |                                                                               |
|                 |                             | Enhanced Data Server Inter-<br>face (DSI) efficiency                                                                                                    |                                                                               |
|                 |                             | Enhanced RepAgent executor<br>thread efficiency                                                                                                    |                                                                               |
|                 |                             | Enhanced distributor thread read efficiency                                                                                                    |                                                                               |
|                 |                             | Enhanced memory allocation                                                                                                    |                                                                               |
|                 |                             | <ul> <li>Increasing queue block size</li> <li>Multi-Path Replication<sup>TM</sup></li> </ul>                                                                |                                                                               |
|                 | ExpressConnect for Oracle   | Provides Replication Server with<br>the capability to connect directly<br>to Oracle. See the Replication<br>Server Options 15.6 product doc-<br>umentation. | REP_EC_ORA                                                                    |
|                 | Data Assurance Option       | Data validation tool.                                                                                                    | See the Replication<br>Server Data Assurance<br>Option Installation<br>Guide. |

Table 3. Real-Time Loading Edition Features and Licenses

| Feature<br>Type | Features           | Description                                                                                                    | License    |
|-----------------|--------------------|----------------------------------------------------------------------------------------------------|------------|
| Base            | Replication Server | Replication Server features, excluding Advanced Services Option, ExpressConnect for Oracle, and real-time loading. | REP_SERVER |

| Feature<br>Type | Features                      | Description                                                                                          | License                                                 |
|-----------------|-------------------------------|----------------------------------------------------------------------------------------------------|---------------------------------------------------------|
|                 | Real-Time Loading (RTL)       | Allows replication to Sybase® IQ from Adaptive Server and Oracle.                                    | REP_RTL_IQ                                              |
|                 |                               | Note: You cannot use the Real-<br>Time Loading Edition to replicate<br>to Adaptive Server or Oracle. |                                                         |
|                 | Advanced Services<br>Option   | Replication Server performance enhancements. These enhancements include:                             | REP_HVAR_ASE                                            |
|                 |                               | High Volume Adaptive Repli-<br>cation (HVAR)                                                         |                                                         |
|                 |                               | Enhanced Data Server Inter-<br>face (DSI) efficiency                                                 |                                                         |
|                 |                               | Enhanced RepAgent executor<br>thread efficiency                                                      |                                                         |
|                 |                               | Enhanced distributor thread read efficiency                                                          |                                                         |
|                 |                               | <ul><li>Enhanced memory allocation</li><li>Increasing queue block size</li></ul>                     |                                                         |
|                 | Replication Agent for Oracle. | Includes Replication Agent for Oracle to connect to Oracle as a primary data server.                 | RTLE includes a license for Replication Server Options. |
| Optional        | None                          |                                                                                                    |                                                         |

#### **Sybase Control Center License**

Sybase Control Center is licensed free when you have a paid license for a product managed by Sybase Control Center such as Replication Server and Replication Server Data Assurance Option. Evaluation licenses are also available.

You need not obtain a license. The installer offers these licensing options:

- Install licensed copy of Sybase Control Center Suite choose this option if you have a paid license for a product managed by Sybase Control Center. It installs Sybase Control Center under a permanent (nonexpiring) license.
- Evaluate Sybase Control Center Suite choose this option if you do not have a paid license for a product managed by Sybase Control Center, or if you do not want to install a permanent copy of Sybase Control Center. The evaluation license expires after 30 days.

See Sybase Control Center 3.2.4 Installation Guide for more details.

### Replication Server and Sybase IQ InfoPrimer Integration Licenses

Special licensing requirements apply to the integration of Replication Server and Sybase IQ InfoPrimer.

Table 4. Replication Server and Sybase IQ InfoPrimer Integration Licenses

| Product                   | Features                | Description                                                                                                    | License                  |
|---------------------------|-------------------------|----------------------------------------------------------------------------------------------------|--------------------------|
| Replication Server        | Real-Time Loading (RTL) | Allows replication to Sybase IQ from Adaptive Server.  Note: You cannot use the Real-Time Loading Edition to replicate to Adaptive Server or Oracle. | REP_RTL_IQ               |
| Sybase IQ InfoPrimer 15.3 | Sybase IQ InfoPrimer    | Used for the extraction<br>and loading of data from<br>Adaptive Server and<br>transformation of data in<br>Sybase IQ.                                | SY_INFOPRIMER<br>_SERVER |

### **Sub-capacity Licensing**

Sybase offers sub-capacity licensing, which lets you license Sybase products on a subset of the CPUs available on a physical machine.

Platform Support

Table 5. SySAM Virtualization Sub-capacity Compatibility

| Vendor | Product                                          | Platform Support | Virtualiza-<br>tion Type |
|--------|--------------------------------------------------|------------------|--------------------------|
| НР     | nPar                                             | HP IA 11.31      | Physical partition       |
|        | vPar                                             |                  | Virtual partition        |
|        | Integrity Virtual Machines with Resource Manager |                  | Virtual ma-<br>chine     |
|        | Secure Resource Partitions                       |                  | OS containers            |
| IBM    | LPAR                                             | AIX 6.1, AIX 7   | Virtual partition        |

| Vendor     | Product                                                                                                    | Platform Support                                                                                                    | Virtualiza-<br>tion Type |
|------------|----------------------------------------------------------------------------------------------------|----------------------------------------------------------------------------------------------------|--------------------------|
|            | dLPAR                                                                                                    |                                                                                                    | Virtual parti-<br>tion   |
| Sun        | Dynamic System Domains                                                                                                    | Solaris 10                                                                                                    | Physical partition       |
|            | Solaris Containers/Zones with<br>Solaris Resource Manager                                                                                        |                                                                                                    | OS partition             |
| Intel, AMD | VMWare ESX Server Guest O/S:<br>Windows, Linux, and Sun Solaris<br>x64<br>VMWare ESX Server excludes<br>VMWare Workstation and<br>VMWare Server. | VMWare ESX 3.5, ESX 4.0<br>and ESX 4.1, Guest OS:<br>Windows 2008 R2, Windows 7, Red Hat 5.6, SuSE<br>11, Sun Solaris x64 | Virtual ma-<br>chine     |
|            | Xen, DomainU: Windows and Linux Xen excludes Sun Solaris x64.                                                                                    | Windows 2008 R2, Windows 7, Red Hat 5.6, and SuSe 11                                                                      | Virtual ma-<br>chine     |

#### Enabling Sybase Sub-capacity Licensing

You must have a sub-capacity licensing agreement with Sybase before you can enable sub-capacity licensing. As with other Sybase licenses, you must generate a license key. For specific steps, see the *SySAM Quick Start Guide*.

**Note:** Keep your license server up to date.

Although the installation media include a copy of the most recent SySAM license server, Sybase recommends that you periodically check for license server updates on the SySAM Standalone License Servers Web site at <a href="http://www.sybase.com/sysam/server">http://www.sybase.com/sysam/server</a>.

#### Requirements

When using SySAM sub-capacity licensing, set the SYBASE\_SAM\_CAPACITY environment variable before installing, or, you can copy in the license key after installation.

If you are using sub-capacity licensing, do one of:

- Set the SYBASE\_SAM\_CAPACITY environment variable before starting your installer. Follow the instructions provided in the *SySAM Users Guide > Configuring SySAM Subcapacity*. However, start your installer instead of starting the sub-capacity-enabled Sybase product. The installer includes the **sysamcap** utility located in <code>sysam\_utilities/bin</code>.
- Select Continue installation without a license key in the Sybase Software Asset
   Management License pane during installation. After installation, copy your license key to

installed\_directory/SYSAM-2\_0/licenses directory where
installed\_directory is where you have installed your components.

### **System Requirements**

Check the system requirements and system patches for the server on which you will install Replication Server.

### **System Requirements for Replication Server on UNIX**

Verify that you are running a supported operating system and that you have sufficient space available to set up and run the sample Replication Server on UNIX platforms.

| Item         | Requirement                                                                                                    |
|--------------|----------------------------------------------------------------------------------------------------|
| RAM          | A minimum of 512MB RAM.                                                                                                    |
| Disk storage | <ul> <li>For a full installation, the total disk space required is approximately 2GB.</li> <li>Disk space required:</li> <li>950MB for the Replication Server software, supporting files, and log files.</li> <li>350MB if you are installing Data Assurance (DA) Option.</li> <li>An additional 20MB for each Replication Server disk partition. The disk partition may be on a different disk than your Sybase software.</li> <li>One of:</li> <li>Disk space for your Adaptive Server Enterprise database, which serves as your Replication Server System Database (RSSD) if you are not using the Embedded RSSD (ERSSD). See your Adaptive Server Enterprise documentation for system requirements.</li> <li>80MB for your SQL Anywhere database, which serves as your ERSSD. The database directory, transaction log directory, and backup directory that make up the 80MB should each reside on different disks.</li> <li>More disk space may be required, depending on your replication system application.</li> </ul> |

| Item             | Requirement                                                                                                    |
|------------------|----------------------------------------------------------------------------------------------------|
| Operating system | One of:                                                                                                    |
|                  | <ul> <li>HP-UX Itanium 11.31 (64-bit) The installer requires the gzip utility. Ensure that the path to gzip is set in the \$PATH environment variable.</li> <li>IBM AIX (64-bit): <ul> <li>AIX 6.1</li> <li>AIX 7.x</li> </ul> </li> </ul>                                                                                                    |
|                  | Before you install Replication Server, install the IBM XL C/C++ Runtime for AIX and the SMP Runtime Libraries required for your version of AIX.  Obtain the libraries from your IBM AIX operating system installation media.  These libraries are also available from the IBM AIX Web site:                                                                                                    |
|                  | <ul> <li>The IBM XL C/C++ Runtime for AIX is available on the Web site under "Latest updates for supported IBM C and C++ compilers."</li> <li>The SMP Runtime Libraries for AIX are available on the Web site under "IBM XL C/C++ Enterprise Edition for AIX, Runtime Environment and Utilities."</li> </ul>                                                                                                    |
|                  | <ul> <li>Linux x86-64 (64-bit):</li> <li>Red Hat Enterprise Linux 5.5</li> <li>kernel - 2.6.18-194.el5 SMP</li> <li>glibc - 2.5-49</li> <li>Red Hat Enterprise Linux 6.0</li> <li>kernel - 2.6.32-71.el6.x86_64 SMP</li> <li>glibc - 2.12-1.7.el6.x86_64</li> <li>glibc - 2.12-1.7.el6.i686</li> <li>SuSE Linux Enterprise Server SLES 10, Service Pack 2</li> <li>kernel - 2.6.16.60-0.21 SMP</li> <li>glibc - 2.4-31.54</li> <li>SuSE Linux Enterprise Server SLES 11</li> <li>kernel - 2.6.27.19-5.1</li> <li>glibc - 2.9-13.2</li> <li>SuSE Linux Enterprise Server SLES 11, Service Pack 1</li> <li>kernel - 2.6.32.12-0.7</li> <li>glibc - 2.11.1-0.17.4</li> <li>Linux on IBM p-Series (Linux on POWER) (64-bit):</li> </ul> |
|                  | <ul> <li>Linux on IBM p-Series (Linux on POWER) (64-bit):</li> <li>Red Hat Enterprise Linux 5.5</li> <li>kernel- 2.6.18-194.el5 SMP</li> <li>glibc-2.5-49</li> </ul>                                                                                                    |

| Item                     | Requirement                                                                                                    |
|--------------------------|----------------------------------------------------------------------------------------------------|
|                          | <ul> <li>Red Hat Enterprise Linux 6.0</li> <li>kernel- 2.6.32-71.el6.ppc64 SMP</li> <li>glibc-2.12-1.7.el6.ppc64</li> <li>glibc-2.12-1.7.el6.ppc</li> <li>SuSE Linux Enterprise Server SLES 10, Service Pack 2</li> <li>kernel-2.6.16.60-0.21-ppc64 SMP</li> <li>glibc-2.4-31.54</li> <li>SuSE Linux Enterprise Server SLES 11, Service Pack 1</li> <li>kernel-2.6.32.12-0.7-ppc64 SMP</li> <li>glibc-2.11.1-0.17.4</li> <li>Sun Solaris 10 SPARC (64-bit)</li> <li>Sun Solaris 10 x64 (64-bit)</li> </ul> |
| Supported proto-<br>cols | TCP/IP                                                                                                    |

#### **Operating System Patch Requirements**

Make sure that the latest patches are installed on your operating system.

On Linux – Linux distributors that supply Linux Kernel version 2.4.x should provide all the libraries you require. If you are alerted to any outdated or missing libraries, download them from your Linux distributor's Web site.

Contact your operating system provider for any patches recommended for your installation, or check the Replication Server release bulletin for your platform.

If your operating system requires patches, install them before you install Replication Server components.

**Note:** Do not use a patch that is earlier than the version suggested for your operating system. If a patch has been superseded by a newer patch, use the most recent one.

### **Determining Operating System Patch Level on UNIX Platforms**

Determine the current installed patches and display the operating system version level on UNIX platforms.

• On HP-UX, enter:

/usr/sbin/swlist -l patch

• On IBM AIX, enter:

/usr/sbin/instfix -a

• On Sun Solaris, enter:

showrev -p

• On Linux, enter:

rpm -q -a

### **Installation Directory Structure**

Provides an overview of the installation directory, subdirectory hierarchy, and the naming convention used for the installed components.

Most components of Replication Server are installed in their own subdirectories, with the executable program, installation and configuration tools, and display-related files needed by the component. The naming convention for subdirectories includes a component identifier, such as REP (for Replication Server) or OCS (for Open Client<sup>TM</sup> and Open Server<sup>TM</sup>), and the software release version.

Replication Server 15.7 includes a new version of Replication Server and many of its supporting components. Other Sybase products may contain earlier versions of the same components. You can install Replication Server 15.7 into the same directory containing these existing products.

However, if you are using other Sybase products, installing Replication Server 15.7 may cause some environment variables to change. Reset the environment variables to make individual products work.

**Note:** You can install Replication Server 15.7 in the same directory as Adaptive Server Enterprise and Open Client and Open Server versions 15.5 or later.

Sybase recommends that you do not uninstall Replication Server 15.7 if it has been installed in the same directory as older Sybase products that are installed using InstallShield installer, otherwise, these products may not work correctly.

You can install Replication Server 15.7 on top of Replication Server 12.6 and later, in the same \$SYBASE directory. Doing so creates a duplicate entry in the interfaces file for SAMPLE\_RS, which is the sample Replication Server. **rs\_init** warns you about the duplicate entry and uses the first instance of SAMPLE\_RS found in the interfaces file.

#### Constraints

Do not install Replication Server version 15.7 on top of these Sybase products:

- Replication Server version 12.5 or earlier
- Adaptive Server version 12.5.0.x or earlier
- Adaptive Server version 12.x (64-bit)
- Open Client and Open Server version 12.5.0 or earlier
- OpenSwitch<sup>TM</sup> version 12.5 or earlier
- DirectConnect<sup>™</sup> version 12.5 or earlier

Doing so incapacitates older versions of these products, and may also adversely affect other Sybase products. If you perform one of these installations, you cannot reverse it with an uninstallation, as uninstalling might remove required components of the older Sybase products updated by Replication Server version 15.7. For this reason, Sybase recommends that you back up your current directory before installing Replication Server version 15.7.

If you are installing Replication Server 15.7 in an existing Sybase installation directory that contains Adaptive Server version 15.0.x, you may be asked if you want to install older locales or charset files on top of newer files. To ensure that you have the latest version of these files, select "No to all."

Shared components are installed in subdirectories that are separate from component subdirectories. For example, the Replication Server subdirectory is  $\$SYBASE/REP-15_5$ . However, Open Client is installed in  $\$SYBASE/OCS-15_0$ . The exception is SQL Anywhere, which is installed in  $\$SYBASE/REP-15_5/ASA12$ , because it is used only for Replication Server. As a result, the directory structure enables you to install into an existing \$SYBASE directory structure, as well as to install and use multiple versions of some components.

**Tip:** If your earlier installation includes custom applications or scripts that refer to \$SYBASE subdirectories, change them to reflect the new installation directory structure.

A diagnostic server (REP-15\_5/bin/repserver.diag) is installed to capture and display information about internal processes. Do not delete this program as you may need to use it at the direction of Sybase Technical Support, to diagnose and resolve Replication Server problems.

**Note:** Your actual directory structure may differ from what is documented, depending on the components you install.

# Replication Server Installation in a Unique Directory on UNIX Platforms

You can install Replication Server in a unique directory without affecting Sybase environment variables on UNIX platforms.

**Note:** When you install Replication Server in a unique installation directory, you must maintain two interfaces files: one for Replication Server components and one for your other Sybase applications.

#### See also

- Environment Variables on UNIX on page 35
- Installing Replication Server with the GUI Wizard on page 26

### **Installation Directory Contents and Layout**

Check the list of Replication Server components that are installed in the Sybase installation directory on your machine.

Within \$SYBASE:

#### Planning Your Installation

- charsets character sets and sort order.
- collate Unicode.
- config configuration files.
- interfaces interfaces file for UNIX.
- jre32 files used by the installer on the 32-bit platform.
- jre64 files used by the installer on the 64-bit platform.
- locales localization files for Open Client and Open Server, and other components used by Replication Server. Does not include Replication Server specific localization files.
- log log files of the installation process.
- OCS-15\_0 Open Client and Open Server directories and files, including bin, config, devlib, include, lib, lib3p, sample, scripts, sybhelp, and xappdefaults.
- REP-15\_5 Replication Server 15.7 files, including ASA12, bin, certificates, devlib (32-bit platforms), devlib64 (64-bit platforms), doc, init, install, lib64 (64-bit platforms), lib3p64 (64-bit platforms), locales, REFIMP-01\_0, samp\_repserver, scripts, sample, sysam, ThirdPartyLegal, and upgrade.
- SCC-3\_2 Sybase Control Center (SCC) for Replication Server and Data Assurance, including auth, bin, common, conf, ldap, log, plugins, rtlib, server, services, shared, and utility.
- Shared common components shared across products, including the Java Runtime Environment.
- Sybase\_Install\_Registry-used for storing Sybase product registry information to keep track of version of installed and uninstalled software. The si\_reg.xml file gets installed in the \$SYBASE/Sybase\_Install\_Registry directory.

**Warning!** Modifying or removing si\_reg.xml prevents the installer from accurately managing installed component versions when you install or uninstall Sybase software subsequent to this installation.

- sybuninstall files used by the uninstaller to uninstall Replication Server software.
- SYSAM-2\_0 software license manager files including bin, licenses, locales, and log. Linux has an additional software license manager file called META-INF.
- SYBASE.csh, SYBASE.sh, SYBASE.env files created by the installer that you use to reset environment variables.

### **Installation Setup Options**

Decide the Replication Server installation option that is appropriate for your setup. Typical is the default option.

Replication Server

The Replication Server **setup** program provides these installation options:

- Typical (default) installs the Replication Server components considered to be useful for most customers. In this type of installation, only the English language module and its supported character sets are installed. You see a list of components that will be installed and the total disk space required before the installation begins.
- Full installs every Replication Server component including all the supported language modules from the installation media. You see a list of components that will be installed and the total disk space required before the installation begins.
- Custom allows you to select the components to install. Recommended for advanced users.

**Note:** Certain components are automatically installed if they are required to run other selected components.

### **Installation Mode**

Decide which installation mode you want to use. GUI mode is the default option.

You can install Replication Server using:

- Graphical user interface (GUI) lets you install the components in an interactive user mode.
- Console lets you install components in a command line environment.
- Response file lets you record or create a response file. You can install Replication Server in two different ways using a response file:
  - Silent save the installation settings in a response file and install the product without any interaction required on your part. This is convenient if you are performing identical installations on multiple machines.
  - Interactive installation using response file install interactively, but with all the responses already filled in, so you can accept all the defaults and install Replication Server according to the responses in the response file. This can be convenient if several sites are installing Replication Server in a nongraphical user interface environment and must conform to a standard installation with minor changes.

### **Performing Administrative Tasks**

Complete the administrative tasks before you begin the installation process.

- **1.** Back up your current replication system.
- **2.** Create the "sybase" user account and make sure it has read, write, and execute permissions.
- **3.** Verify that the directory location for the Sybase installation has sufficient space.
- **4.** Verify that your network software is configured.

#### Planning Your Installation

- Sybase software uses network software, even if Replication Server and Sybase client applications are installed on a machine that is not connected to a network.
- **5.** If you are using an RSSD, verify that Adaptive Server Enterprise is up and running.

### **Creating the Sybase User Account**

Create a Sybase user account to ensure that Sybase product files and directories are created with consistent ownership and privileges.

One user (typically the Sybase system administrator, who has read, write, and execute privileges) should perform all installation, configuration, and upgrade tasks.

- **1.** To create a Sybase system administrator account, choose an existing account, or create a new account and assign a user ID, group ID, and password for it.
  - This account is sometimes called the "sybase" user account. See your operating system documentation for instructions on creating a new user account.
  - If you have installed other Sybase software, the "sybase" user should already exist.
- 2. Verify that you can log in to the machine using this account.

## Installing Replication Server

Install Replication Server using your chosen method.

#### **Prerequisites**

Complete installation planning tasks.

#### Task

- 1. Choose an installation method:
  - GUI wizard (recommended)
  - Console mode
  - Response file
- **2.** Follow the instructions for your chosen method.
- **3.** Perform postinstallation steps.

### **Mounting the Installation Media**

If you are installing using the CD or DVD, mount the installation media.

The location of the **mount** command is site-specific and may differ from the instructions shown here. If you cannot mount the installation media in the appropriate drive using the path shown, check your operating system documentation or contact your system administrator.

For HP-UX:

Log out, log in as root, and issue:

```
mount -F cdfs -o ro device name /mnt/cdrom
```

Then, log out as root and log in again as "sybase."

• For IBM AIX:

Log in as "sybase" and issue:

```
mount -v 'cdrfs' -r device_name /mnt/cdrom
```

For Sun Solaris:

The operating system automatically mounts the CD or DVD. Log in as "sybase." If CD- or DVD-reading errors occur, check your operating system kernel to make sure that the ISO 9660 option is turned on. If you have previously installed a Sybase CD or DVD on your system, the # sign interferes with the installation process. Before installing your current CD or DVD, either:

Restart your system, or,

- Eject the CD or DVD. Delete the Volume Label file in /vol/dsk, and reinsert the CD or DVD
- For Linux and Linux on POWER:

```
Log in as "sybase" and issue:
```

```
# mount -t iso9660 /dev/cdrom /mnt/cdrom
```

#### See also

• Installing Replication Server with the GUI Wizard on page 26

### Installing Replication Server with the GUI Wizard

The installer creates the target directory and installs the selected components into that directory.

#### **Prerequisites**

Verify that the drive on which you install the Replication Server has enough disk space for the components being installed, and at least 100MB of extra disk space for the installation program.

#### Task

- **1.** Insert the Replication Server media in the appropriate drive, or download and extract the Replication Server installation image from the Sybase Product Download Center (SPDC).
- **2.** If you downloaded the product from SPDC, go to the directory where you extracted the installation image and start the installer:

```
./setup.bin
```

If you are installing using CD or DVD, mount it and start the installer.

On HP-UX:

```
cd /cdrom
./setup.bin
```

On IBM AIX:

```
cd /device_name
./setup.bin
```

On Sun Solaris:

```
cd /cdrom/Volume Label ./setup.bin
```

On Linux and Linux on POWER:

```
cd /mnt/cdrom ./setup.bin
```

where:

- cdrom and /mnt/cdrom is the directory (mount-point) you specified when mounting the CD or DVD drive.
- *device\_name* is the name of the CD or DVD device drive.
- setup.bin is the executable file name to install Replication Server.

If there is not enough disk space in the temporary disk space directory, set the environment variable IATEMPDIR to *tmp\_dir* before running the installer again, where *tmp\_dir* is where the installation program writes the temporary installation files. When specifying the *tmp\_dir*, include the full path.

- 3. In the Introduction window, click Next.
- **4.** Specify where to install Replication Server:

| Option                                          | Description                                                                                                    |
|-------------------------------------------------|----------------------------------------------------------------------------------------------------|
| Click Choose.                                   | To select an installation directory. A window appears, and from that window browse for and select the directory. |
| Enter a new directory path.                     | To create a new directory.                                                                                       |
| Click <b>Restore Default</b><br><b>Folder</b> . | To restore to the default directory if you do not want to use the directory that you have entered.               |

- If the directory you chose does not exist, click Yes to create it.
- If it does exist, and already contains a Replication Server installation, you are warned that you will overwrite the older version. Click **Next**.
- **5.** Select the type of installation:

| Option  | Description                                                                                                    |
|---------|----------------------------------------------------------------------------------------------------|
| Typical | Installs the default components. This is recommended for most users.                                                                         |
| Full    | Installs every Replication Server component, including all the supported language modules.                                                   |
| Custom  | Lets you select the components to install. Some components are automatically installed if they are required to run your selected components. |

Click Next.

- **6.** Select the geographic location, agree to the license agreement, then click **Next**.
- 7. On the Sybase Software Asset Management License Server window:

| Option                                               | Choose                                                                                                    |
|------------------------------------------------------|----------------------------------------------------------------------------------------------------|
| Specify license<br>keys                              | <ul> <li>Either:</li> <li>Click Browse to select the license file.</li> <li>Use Shift+Click or Ctrl+Click to select multiple license files. The license pane displays the license information.</li> <li>Copy and paste the license information directly in the license pane.</li> <li>Click Next.</li> <li>If you specify a served license key, the installer prompts you to install a new SySAM license server. Select:</li> <li>Next – to install the new SySAM license server. Follow the installation prompts.</li> <li>Previous – and select Use previously deployed license server if you have an existing SySAM license server on the same host.</li> </ul> |
| Use previously<br>deployed<br>license server         | Enter the:  • Host name of the machine where the license server is running  • Port number if the port number you are using is not the default  Click Next.                                                                                                    |
| Continue<br>installation<br>without a<br>license key | If you do not have licenses for any of the Replication Server components, select this option, then click <b>Next</b> to proceed.  The installer allows you to install and use Replication Server components without a license for a grace period of 30 days. To continue using these components after the end of the grace period, obtain valid licenses from the SPDC, and install these licenses using the Replication Server License Installer.                                                                                                    |

Use **sysadmin Imconfig** to configure and show license management-related information in Replication Server. See *Replication Server Reference Manual > Replication Server Commands > sysadmin Imconfig*.

- 8. Set SySAM e-mail configuration if necessary. Click Next.
- **9.** The installation summary window displays the selections you have made. Review the information, and click **Install**.
- 10. On the Start Sample Replication Server window, select:

| Option | Description                                                                                                    |
|--------|----------------------------------------------------------------------------------------------------|
| Yes    | To configure and start a sample Replication Server. The installer displays the configuration information for the sample Replication Server. Write this information down. |

| Option | Description                                                                                                    |
|--------|----------------------------------------------------------------------------------------------------|
| 1      | To complete the installation. You can manually configure a full-featured Replication Server and start a sample Replication Server after installation. |

Click Next

11. When the installation finished, click **Done**.

#### Next

Verify that the installation is valid and successful.

- View the logs files in \$SYBASE/log directory to check for errors. A valid installation
  does not contain the word "ERROR."
- Check that the date of the si\_reg.xml file in \$SYBASE/
   Sybase\_Install\_Registry directory reflects the date of this installation.

#### See also

- Postinstallation Tasks on page 33
- Runserver File on page 37
- Mounting the Installation Media on page 25

### **Installing Replication Server Data Assurance Option**

Replication Server Data Assurance (DA) Option is available as a separately licensed product for Replication Server. Obtain the **setup** program from where you have extracted the installation image.

See the Replication Server Data Assurance Option Installation Guide for details.

### **Installing Replication Server in Console Mode**

Choose command line installation if you prefer a nonwindowing interface or for developing custom installation scripts.

#### **Prerequisites**

Launch the installer in console mode. If the installer launches automatically, click **Cancel** to cancel the GUI installation, then launch the **setup** program from a terminal or console.

#### Task

The steps for installing components in an interactive text mode are the same as those described in installing in GUI mode, except you use **setup-i console** to execute the installer from the command line, and you enter text to select installation options.

1. At the command prompt, enter:

```
./setup.bin -i console
```

**2.** The flow of the installation is identical to a GUI installation, except output is written to a terminal window and responses are entered using the keyboard. Follow the remaining prompts to install Replication Server.

#### See also

• Installing Replication Server with the GUI Wizard on page 26

### **Installing Replication Server Using a Response File**

Unattended or silent installations are typically used to update multiple systems across the enterprise.

To perform a silent, or "unattended" installation, run the installer and provide a response file that contains your preferred installation configuration.

### **Creating a Response File**

Record installation responses into a response file, which is a text file you can edit to change any responses before using it in subsequent installations.

To create a response file when installing in GUI or console mode, specify the -r command line argument, which records your responses to the installation wizard's prompts and creates a response file when the installation wizard exits.

To generate a response file during installation, enter:

```
./setup.bin -r responseFileName
```

where *responseFileName* is the file name you choose for the response file. When specifying the response file name, include its full path. For example:

/home/sybase/REP/ResponseFile.txt

Note: You must provide the full path name for the response file you create.

### Installing in GUI Mode Using a Response File

Unattended or silent installations are typically used to update multiple systems across the enterprise.

#### **Prerequisites**

Create an installation response file.

An interactive installation using a response file lets you either accept the default values supplied by the response file or enter different values. This is useful when installing multiple instances of Replication Server that have similar but not identical settings.

#### Task

To run the GUI installation using the response file, enter:

```
./setup.bin -f responseFileName
```

where *responseFileName* is the file name containing the installation options you chose. When specifying the response file name, include its full path.

#### See also

- Command Line Options on page 32
- Creating a Response File on page 30
- Installing Replication Server with the GUI Wizard on page 26

### **Installing in Silent Mode**

Unattended or silent installations are typically used to update multiple systems across the enterprise.

#### **Prerequisites**

Create an installation response file.

A silent or unattended installation does not involve user interaction; and all installation configuration information is taken from the response file. This is useful when you want multiple identical installations, or to fully automate installation.

#### Task

To install in silent mode, run:

```
./setup.bin -f responseFileName -i silent -DAGREE_TO_SYBASE_LICENSE=true
```

#### where:

- responseFileName is the absolute path of the file name containing the installation options you chose.
- -D specifies that you agree with the Sybase License Agreement text.

Except for the absence of the GUI screens, all actions of the installer are the same, and the result of an installation in silent mode is exactly the same as one performed in GUI mode with the same responses.

**Note:** You must agree to the Sybase License Agreement when installing in silent mode. You can either:

- Include the option -DAGREE\_TO\_SYBASE\_LICENSE=true in the command line argument, or,
- Edit the response file to include the property AGREE\_TO\_SYBASE\_LICENSE=true.

#### See also

- Command Line Options on page 32
- Creating a Response File on page 30
- Installing Replication Server with the GUI Wizard on page 26

### **Troubleshoot Installation Problems**

Set the installer to debug mode to troubleshoot problems encountered during installation.

Set the environment variable LAX\_DEBUG to true before running the installer. The installer then generates additional detailed installation information that is useful for debugging installer issues.

**Tip:** If you encounter errors during installation, check the installation log file to see a record of the installation process. The log file is located in \$SYBASE/log.

If this is the first time you have installed a Sybase product on this machine, the installer creates a Sybase installation directory that contains the support files for all Sybase products.

### **Command Line Options**

Options for installing or uninstalling Replication Server in console mode.

| Option     | Purpose                                                                                                    |
|------------|----------------------------------------------------------------------------------------------------|
| -i swing   | Uses GUI mode.                                                                                                    |
| -i console | Uses the console <b>interface</b> mode, where messages during installation appear on the Java console and the wizard is run in console mode.                                             |
| -i silent  | Installs or uninstalls the product in silent mode, where the installation or uninstallation is performed with no user interaction.                                                       |
| -D         | Passes custom variables and properties. For example, to override the default installation directory when you run the installer, enter:  install_launcher_name -DUSER_INSTALL_DIR=/sybase |
| -r         | Generates a response file and a reference.                                                                                                    |
| -f         | References response files.                                                                                                    |
| -l         | Sets the installer's locales.                                                                                                    |
| -\?        | Displays the installer help.                                                                                                    |

# **Postinstallation Tasks**

After installing Replication Server, perform the postinstallation tasks necessary for your site. See the *Replication Server Configuration Guide for UNIX*.

# Log Files

Check the information about the configuration of Replication Server that is stored in the log files

- Replication Server installer error log file: \$SYBASE/log
- Sample Replication Server error logs: \$SYBASE/REP-15\_5/SAMPLE\_RS.log
- Sample Replication Server SQL Anywhere error logs: \$SYBASE/REP-15\_5/samp\_repserver/errorlog/
- rs init log file:

\$SYBASE/REP-15\_5/init/logs/logmmdd.xxx

For example: \$SYBASE/REP-15\_5/init/logs/log1106.001

• Replication Server log file:

\$SYBASE/REP-15 5/install/rs name.log

For example: \$SYBASE/REP-15\_5/install/REP\_redtail.log

## **Adaptive Server for the RSSD**

Start the RSSD stored on Adaptive Server.

To use the RSSD stored on Adaptive Server Enterprise, install the Adaptive Server Enterprise database, if you have not done so already. See the *Adaptive Server Enterprise Installation Guide* for your platform.

After successful installation, start Adaptive Server Enterprise. See the *Adaptive Server Enterprise Configuration Guide* for your platform.

**Note:** If you are upgrading Adaptive Server Enterprise and you have replicated databases, see the *Adaptive Server Enterprise Installation Guide* for your platform.

# Sample Replication Server Configuration

If you have not configured the sample Replication Server during installation, you can use the resource file created by the installer to configure and start the sample Replication Server.

During installation, the installer prompts you to configure and start a sample Replication Server. Regardless of your choice, the installer creates a resource file, \$SYBASE/
REP-15\_5/samp\_repserver/SAMPLE\_RS.res, for the sample Replication Server and updates the interfaces file. Use this resource file to configure and start the sample Replication Server after installation. The sample Replication Server resource file creates an ERSSD.

At the command prompt, enter:

```
cd $SYBASE/REP-15_5/samp_repserver
./rs_init-SAMPLE_RS.sh
```

The **rs\_init** utility in this script displays commands as it executes them, and writes this output to its log.

If you encounter errors during configuration and start-up of the sample Replication Server, read the log file \$SYBASE/REP-15 5/init/logs/logmmdd.xxx, where:

- mm is the month.
- dd is the day.
- xxx is the number of that instance of the log on that day.

All files and logs associated with the sample Replication Server are in \$SYBASE/REP-15\_5/samp\_repserver.

**Table 6. Sample Replication Server Configuration Information** 

| Sample Replication Server Item | Definition             |
|--------------------------------|------------------------|
| Name                           | SAMPLE_RS              |
| Port                           | 11752                  |
| User name                      | sa                     |
| Password                       | None                   |
| ERSSD server name              | SAMPLE_RS_ERSSD        |
| ERSSD server port              | 11751                  |
| ERSSD user name                | SAMPLE_RS_RSSD_prim    |
| ERSSD password                 | SAMPLE_RS_RSSD_prim_ps |

See Replication Server Configuration Guide for UNIX > Configure Replication Server and Add Databases Using rs\_init.

## Server Entries in the Interfaces File

Modify network connection information using the **dsedit** utility.

If either the primary or the replicate Adaptive Server is not on the Replication Server machine, you must change the default host name "localhost" in the Replication Server interfaces file to the actual server name. Use **dsedit** to update the interfaces file.

**dsedit** creates and modifies network connection information in the interfaces file. The utility is located in \$SYBASE/\$SYBASE\_OCS/bin.

**Tip:** If your system does not have X-Windows, use **dscp** to configure server entries in the interfaces file. The utility is located in \$SYBASE\_SYBASE\_OCS/bin.

See Adaptive Server Enterprise Utility Guide > Using dscp.

Source SYBASE.csh or SYBASE.sh to set the required environment variables before executing **dsedit**.

See Adaptive Server Enterprise Utility Guide > Using dsedit.

## **Environment Variables on UNIX**

The Replication Server installer automatically sets the required system environment variables, such as PATH, as well as additional environment variables used by your newly installed Sybase software.

The environment variables are in these files:

- \$SYBASE/SYBASE.sh
- \$SYBASE/SYBASE.csh
- \$SYBASE/SYBASE.env

After exiting the Replication Server installer, you may need to reset the environment variables, for example, if someone other than the Sybase administrator must use the software.

To set these environment variables, you can either:

- Source SYBASE.sh (Bourne, Korn, or BASH shell) or SYBASE.csh (C shell) to change
  the component's environment variables immediately for your current session, before
  invoking any component, or,
- Update the environment variables in the shell files to permanently change the component's environment variables.

**Table 7. Environment Variables for UNIX and Linux** 

| <b>Environment Variable</b>                                                                                                    | Description                                                                                                    |
|----------------------------------------------------------------------------------------------------|----------------------------------------------------------------------------------------------------|
| For HP-UX Itanium: \$LD_LIBRARY_PATH \$SHLIB_PATH  For Linux, Linux on POWER (IBM pSeries): \$LD_LIBRARY_PATH  For Sun Solaris: \$LD_LIBRARY_PATH \$LD_LIBRARY_PATH \$LD_LIBRARY_PATH_64  For IBM AIX: \$LIBPATH | Subdirectory path to the Open Client and Open<br>Server runtime shared library                                                      |
| \$PATH                                                                                                    | Includes directories that are needed to execute<br>Replication Server (such as Replication Server<br>executables and OCS libraries) |
| \$SYBASE                                                                                                    | Home directory where you install all Sybase products                                                                                |
| For HP-UX Itanium, Sun Solaris, and Linux:  • \$SYBASE_JRE6_32                                                                                                    | Subdirectory path to where the Java Runtime Environment (JRE) resides                                                               |
| \$SYBASE_JRE6                                                                                                    | Subdirectory path to where the Java Runtime Environment (JRE) resides                                                               |
| For HP-UX Itanium, IBM AIX, Sun Solaris, and Linux on POWER (IBM pSeries):  • \$SYBASE_JRE6_64                                                                                                    | Subdirectory path to where the Java Runtime Environment (JRE) resides                                                               |
| \$SCC_JAVA_HOME                                                                                                    | Subdirectory path to Sybase Control Center framework and Replication Monitoring Services                                            |
| \$SYBASE_OCS                                                                                                    | Subdirectory path to Open Client files                                                                                              |
| \$SYBASE_REP                                                                                                    | Subdirectory path to Replication Server                                                                                             |

Replication Server

## **Runserver File**

The runserver file is an executable script that contains the complete command line required to start a Replication Server. When you install a new Replication Server to your replication system, **rs\_init** creates a runserver file in the Sybase installation directory.

The runserver file name is constructed based on the name of the server. For example, for a Replication Server named ROME\_RS, the runserver file is named RUN\_ROME\_RS.

Postinstallation Tasks

# Uninstalling Replication Server

Uninstall the product.

## **Prerequisites**

- Log in to your machine using an account with administrator privileges.
- Shut down all Sybase applications and processes.

**Note:** The uninstaller removes only those files that were loaded from the installation media. Some Sybase files, such as log and configuration files, are left intact for administrative purposes. jre and other installed directories are also not removed by the uninstaller. You must manually remove these directories.

#### Task

- 1. Choose an uninstallation method:
  - GUI wizard (recommended)
  - · Console mode
  - · Silent mode
- **2.** Follow the instructions for your chosen method.

# Uninstalling with the GUI Wizard

Uninstall Replication Server in GUI mode.

1. Enter:

\$SYBASE/sybuninstall/RepServer Suite/uninstall

- 2. Click Next.
- 3. Select one of:
  - Complete Uninstall completely remove all features and components of Replication Server. Files and folders created after the installation are unaffected.
  - Uninstall Specific Features uninstall specific features of Replication Server.

Click Next.

**4.** The uninstallation summary window displays the selections you have made. Review the information, and click **Next**.

**Note:** If you installed SySAM during installation, this window shows the SySAM license utility. Sybase recommends that you do not uninstall the SySAM license utility if you are using a SySAM license server.

The Uninstall Complete window lists the items that cannot be removed.

Click Done.

# **Uninstalling in Console Mode**

Uninstall Replication Server in console mode.

**1.** At the command prompt, navigate to the installation directory and enter:

\$SYBASE/sybuninstall/RepServer\_Suite/uninstall -i console

The uninstall program starts.

**2.** The flow of the **uninstall** program is identical to a regular GUI uninstallation, except output is written to a terminal window and responses are entered using the keyboard. Follow the remaining prompts to uninstall Replication Server.

**Note:** You may be prompted to decide whether to remove shared files. Sybase recommends that you do not remove shared files.

#### See also

- Command Line Options on page 32
- Uninstalling with the GUI Wizard on page 39

## **Uninstalling in Silent Mode**

Uninstall Replication Server in silent mode.

At the command prompt, navigate to the installation directory and enter:

\$SYBASE/sybuninstall/RepServer Suite/uninstall -i silent

The uninstall program starts.

**Note:** You may be prompted to decide whether to remove files that are created outside the installer. Sybase recommends that you do not remove these files.

### See also

- Command Line Options on page 32
- Uninstalling with the GUI Wizard on page 39

# Installation and Uninstallation of Replication Manager

There are several different methods available for setting up and uninstalling Replication Manager; however, Sybase recommends that you use GUI mode.

Replication Manager is a utility for creating, managing, and monitoring replication environments, and is available as a plug-in to Sybase Central  $^{\text{TM}}$ , Java Edition. Replication Manager communicates directly with Replication Server and Adaptive Server Enterprise servers.

Depending on the scale and complexity of your replication environment, you can set up either a two-tier or a three-tier solution. In a two-tier management solution, Replication Manager connects directly to the servers without communicating through the management layer.

In a three-tier management solution, Replication Manager monitors large and complex replication environments with the help of Replication Monitoring Services (RMS). Replication Manager connects to the servers through RMS.

## Replication Manager:

- Uses a graphical user interface.
- Allows you to manage, monitor, and troubleshoot replication system components, such as connections, routes, replication definitions, subscriptions, and so forth.
- Runs on Microsoft Windows operating systems as well as all UNIX operating systems that Replication Server supports.
- Runs within the same Sybase Central framework as the Adaptive Server plug-in.
- Manages a warm standby environment.
- Supports multisite availability (MSA).
- Supports an ERSSD.
- Provides for logging and tracing of server commands.
- Provides two-tier and three-tier management solutions by supporting RMS.

See Replication Server Administration Guide Volume 1 > Manage Replication Environment with Sybase Central.

# **Installing Replication Manager**

Select a method by which to install Replication Manager.

- **1.** Choose an installation method:
  - · GUI wizard

- Console mode.
- Response file
- **2.** Follow the instructions for your chosen method.
- 3. Perform postinstallation steps.

## **Installing Replication Manager with GUI Wizard**

The installer creates the target directory and installs the selected components into that directory.

- 1. Launch the installer.
  - On IBM AIX (64-bit):

/ibmaix64/RMP\_Suite/setupaix.bin

• On HP-UX (64-bit):

/hpia64/RMP\_Suite/setuphpia64.bin

• Linux on POWER (IBM pSeries) (64-bit):

/ibmplinux64/RMP\_Suite/setuplinuxppc64.bin

• On Linux x86-64 (64-bit):

/linuxamd64/RMP Suite/setuplinux64.bin

• On Sun Solaris 10 SPARC (64-bit):

/sunsparc64/RMP Suite/setupsolarisSparc.bin

• On Sun Solaris 10 x64 (64-bit):

/sunx64/RMP Suite/setupsolarisx86.bin

- 2. In the Introduction window, click **Next**.
- 3. Select the geographic location, agree to the license agreement, then click **Next**.
- **4.** Indicate where to install Replication Manager:

| Option                        | Description                                                                                                    |
|-------------------------------|----------------------------------------------------------------------------------------------------|
| Click Choose.                 | To select an installation directory. A window appears, and from that window browse for and select the directory. |
| Enter a new directory path.   | To create a new directory.                                                                                       |
| Click Restore Default Folder. | To restore to the default directory if you do not want to use the directory that you have entered.               |

- If the directory you chose does not exist, click **Yes** to create it.
- If it does exist, and already contains a Replication Manager installation, you are warned that you will overwrite the older version. Click **Next**.

- The installation summary window displays the selections you have made. Review the information, and click Install.
- **6.** When the installation finished, click **Done**.

#### Next

Verify that the installation is valid and successful.

- View the InstallAndRegister.log file and logs in \$SYBASE/log to check for errors. A valid installation does not contain the word "error."
- Ensure that the date of the si\_reg.xml file in \$SYBASE/ Sybase\_Install\_Registry reflects the date of the current installation.
- Ensure that you can access Replication Manager from Sybase Central. See Replication Server Administration Guide Volume 1 > Manage Replication Environment with Sybase Central.

**Note:** Before you use Replication Manager, make sure that the Replication Manager is registered with Sybase Central. See "Preparing to manage a replication environment" in the Replication Manager plug-in online help.

## **Installing Replication Manager in Console Mode**

Choose command line installation if you prefer a nonwindowing interface or for developing custom installation scripts.

## **Prerequisites**

Launch the installer in console mode. If the installer launches automatically, click **Cancel** to cancel the GUI installation, then launch the **setup** program from a terminal or console.

#### Task

The steps for installing components in an interactive text mode are the same as those described in installing in GUI mode, except you use **setup -i console** to execute the installer from the command line, and you enter text to select installation options.

- **1.** At the command prompt, enter:
  - On IBM AIX (64-bit):

/ibmaix64/RMP\_Suite/setupaix.bin -i console

• On HP-UX (64-bit):

/hpia64/RMP\_Suite/setuphpia64.bin -i console

• On Linux on POWER (64-bit):

/ibmplinux64/RMP Suite/setuplinuxppc64.bin -i console

• On Linux x86-64 (64-bit):

/linuxamd64/RMP Suite/setuplinux64.bin -i console

• On Sun Solaris 10 SPARC (64-bit):

/sunsparc64/RMP\_Suite/setupsolarisSparc.bin -i console

• On Sun Solaris 10 x64 (64-bit):

```
/sunx64/RMP Suite/setupsolarisx86.bin -i console
```

**2.** The flow of the installation is identical to a GUI installation, except output is written to a terminal window and responses are entered using the keyboard. Follow the remaining prompts to install Replication Manager.

#### See also

- Command Line Options on page 32
- Installing Replication Manager with GUI Wizard on page 42

## Installing with a Response File

Unattended or silent installations are typically used to update multiple systems across the enterprise.

To perform a silent, or "unattended" installation, run the installer and provide a response file that contains your preferred installation configuration.

## **Creating a Response File**

Record installation responses into a response file, which is a text file you can edit to change any responses before using it in subsequent installations.

To create a response file when installing in GUI or console mode, specify the **-r** command line argument, which records your responses to the installation wizard's prompts and creates a response file when the installation wizard exits.

To generate a response file during installation, enter:

• On IBM AIX (64-bit):

```
/ibmaix64/RMP Suite/setupaix.bin -r responseFileName
```

• On HP-UX (64-bit):

```
/hpia64/RMP Suite/setuphpia64.bin -r responseFileName
```

• On Linux on POWER (64-bit):

```
/ibmplinux64/RMP_Suite/setuplinuxppc64.bin -r responseFileName
```

• On Linux x86-64 (64-bit):

```
/linuxamd64/RMP_Suite/setuplinux64.bin -r responseFileName
```

• On Sun Solaris 10 SPARC (64-bit):

```
/sunsparc64/RMP_Suite/setupsolarisSparc.bin -r responseFileName
```

• On Sun Solaris 10 x86/x64 (64-bit):

```
/sunx64/RMP Suite/setupsolarisx86.bin -r responseFileName
```

where *responseFileName* is the file name you choose for the response file. When specifying the response file name, include its full path. For example:

/home/sybase/RMP/ResponseFile.txt

## **Installing in Silent Mode**

Unattended or silent installations are typically used to update multiple systems across the enterprise.

## **Prerequisites**

Create an installation response file.

A silent or unattended installation requires no user interaction, and all installation configuration information is taken from the response file. This is useful when you want multiple identical installations, or to fully automate installation.

#### Task

To install in silent mode, run:

• On IBM AIX (64-bit):

```
/ibmaix64/RMP_Suite/setupaix.bin -f responseFileName -i silent -DAGREE_TO_SYBASE_LICENSE=true
```

• On HP-UX (64-bit):

```
/hpia64/RMP_Suite/setuphpia64.bin -f responseFileName -i silent -DAGREE_TO_SYBASE_LICENSE=true
```

• On Linux on POWER (64-bit):

```
/ibmplinux64/RMP_Suite/setuplinuxppc64.bin -f responseFileName -i silent -DAGREE TO SYBASE LICENSE=true
```

• On Linux x86-64 (64-bit):

```
/linuxamd64/RMP_Suite/setuplinux64.bin -f responseFileName -i silent -DAGREE TO SYBASE LICENSE=true
```

• On Sun Solaris 10 SPARC (64-bit):

```
/sunsparc64/RMP_Suite/setupsolarisSparc.bin -f responseFileName -i silent -DAGREE_TO_SYBASE_LICENSE=true
```

• On Sun Solaris 10 x64 (64-bit):

```
/sunx64/RMP_Suite/setupsolarisx86.bin -f responseFileName -i silent -DAGREE TO SYBASE LICENSE=true
```

#### where:

- *responseFileName* is the absolute path of the file name containing the installation options you chose.
- The -D option specifies that you agree with the Sybase License Agreement text.

**Note:** You must agree to the Sybase License Agreement when installing in silent mode. You can either:

- Include the option -DAGREE\_TO\_SYBASE\_LICENSE=true in the command line argument, or,
- Edit the response file to include the property AGREE\_TO\_SYBASE\_LICENSE=true.

Except for the absence of the GUI screens, all actions of the installer are the same, and the result of an installation in silent mode is exactly the same as one performed in GUI mode with the same responses.

#### See also

- Command Line Options on page 32
- Creating a Response File on page 44

# **Uninstalling Replication Manager**

Uninstall the product.

## **Prerequisites**

- Log in to your machine using an account with administrator privileges.
- Shut down all Sybase applications and processes.

**Note:** The uninstaller removes only those files that were loaded from the installation media in the uninstallation process. Some Sybase files, such as log and configuration files, are left intact for administrative purposes.

#### Task

- 1. Choose an uninstallation method:
  - GUI wizard (recommended)
  - Console mode
- **2.** Follow the instructions for your chosen method.

## **Uninstalling with the GUI Wizard**

Uninstall Replication Manager in GUI mode.

1. Enter:

\$SYBASE/sybuninstall/ReplicationManager/uninstall

2. In the Introduction window, click Next.

- **3.** The uninstallation summary window shows where you have installed Replication Manager. Click **Next**.
- **4.** When the Uninstall Complete window appears, click **Done**.

**Note:** You may be prompted to decide whether to remove files that are created outside the installer. Sybase recommends that you do not remove these files.

5. If you are uninstalling the Replication Manager plug-in from Sybase Central, Java Edition, and you have previously installed both the Replication Manager plug-in and the Adaptive Server plug-in to Sybase Central, Java Edition, unregister the Replication Manager plug-in inside Sybase Central.

See the Replication Manager plug-in online help.

## **Uninstalling in Console Mode**

Uninstall Replication Manager in console mode.

1. At the command prompt, navigate to the installation directory and enter:

\$SYBASE/sybuninstall/ReplicationManager/uninstall -i console

The uninstall program starts.

**2.** The flow of the **uninstall** program is identical to a regular GUI uninstallation, except output is written to a terminal window and responses are entered using the keyboard. Follow the remaining prompts to uninstall Replication Manager.

**Note:** You may be prompted to decide whether to remove files that are created outside the installer. Sybase recommends that you do not remove these files.

3. If you are uninstalling the Replication Manager plug-in from Sybase Central, Java Edition, and you have previously installed both the Replication Manager plug-in and the Adaptive Server plug-in to Sybase Central, Java Edition, unregister the Replication Manager plug-in inside Sybase Central.

See the Replication Manager plug-in online help.

#### See also

- Command Line Options on page 32
- Uninstalling with the GUI Wizard on page 46

Installation and Uninstallation of Replication Manager

# **Obtaining Help and Additional Information**

Use the Sybase Getting Started CD, Product Documentation site, and online help to learn more about this product release.

- The Getting Started CD (or download) contains release bulletins and installation guides in PDF format, and may contain other documents or updated information.
- Product Documentation at <a href="http://sybooks.sybase.com/">http://sybooks.sybase.com/</a> is an online version of Sybase documentation that you can access using a standard Web browser. You can browse documents online, or download them as PDFs. In addition to product documentation, the Web site also has links to EBFs/Maintenance, Technical Documents, Case Management, Solved Cases, Community Forums/Newsgroups, and other resources.
- Online help in the product, if available.

To read or print PDF documents, you need Adobe Acrobat Reader, which is available as a free download from the *Adobe* Web site.

**Note:** A more recent release bulletin, with critical product or document information added after the product release, may be available from the Product Documentation Web site.

# **Technical Support**

Get support for Sybase products.

If your organization has purchased a support contract for this product, then one or more of your colleagues is designated as an authorized support contact. If you have any questions, or if you need assistance during the installation process, ask a designated person to contact Sybase Technical Support or the Sybase subsidiary in your area.

# **Downloading Sybase EBFs and Maintenance Reports**

Get EBFs and maintenance reports from the Sybase Web site.

- 1. Point your Web browser to http://www.sybase.com/support.
- 2. From the menu bar or the slide-out menu, under **Support**, choose **EBFs/Maintenance**.
- **3.** If prompted, enter your MySybase user name and password.
- **4.** (Optional) Select a filter from the **Display** drop-down list, select a time frame, and click **Go**.
- 5. Select a product.

Padlock icons indicate that you do not have download authorization for certain EBF/ Maintenance releases because you are not registered as an authorized support contact. If

- you have not registered, but have valid information provided by your Sybase representative or through your support contract, click **My Account** to add the "Technical Support Contact" role to your MySybase profile.
- **6.** Click the **Info** icon to display the EBF/Maintenance report, or click the product description to download the software.

# **Sybase Product and Component Certifications**

Certification reports verify Sybase product performance on a particular platform.

To find the latest information about certifications:

- For partner product certifications, go to <a href="http://www.sybase.com/detail\_list?id=9784">http://www.sybase.com/detail\_list?id=9784</a>
- For platform certifications, go to http://certification.sybase.com/ucr/search.do

# **Creating a MySybase Profile**

MySybase is a free service that allows you to create a personalized view of Sybase Web pages.

- **1.** Go to http://www.sybase.com/mysybase.
- 2. Click Register Now.

# **Accessibility Features**

Accessibility ensures access to electronic information for all users, including those with disabilities.

Documentation for Sybase products is available in an HTML version that is designed for accessibility.

Vision impaired users can navigate through the online document with an adaptive technology such as a screen reader, or view it with a screen enlarger.

Sybase HTML documentation has been tested for compliance with accessibility requirements of Section 508 of the U.S Rehabilitation Act. Documents that comply with Section 508 generally also meet non-U.S. accessibility guidelines, such as the World Wide Web Consortium (W3C) guidelines for Web sites.

**Note:** You may need to configure your accessibility tool for optimal use. Some screen readers pronounce text based on its case; for example, they pronounce ALL UPPERCASE TEXT as initials, and MixedCase Text as words. You might find it helpful to configure your tool to announce syntax conventions. Consult the documentation for your tool.

For information about how Sybase supports accessibility, see the Sybase Accessibility site: <a href="http://www.sybase.com/products/accessibility">http://www.sybase.com/products/accessibility</a>. The site includes links to information about Section 508 and W3C standards.

You may find additional information about accessibility features in the product documentation.

Obtaining Help and Additional Information

#### Index default directory 26 definitions accounts, creating sybase user 24 runserver 37 Adaptive Server diagnosing software problems 20 for the Replication Server System Database directories 33 default 26, 42 upgrading 33 installation, structure of 20 administration tasks 23 Sybase\_Install\_Registry 26 disk storage requirements 17 dscp utility 35 dsedit utility 35 charsets subdirectory 21 checking for a valid installation F in Replication Manager 42 in Replication Server 26 Embedded Replication Server System Database collate subdirectory 21 (ERSSD) 7, 17 command line installation environment variables Replication Manager 44 \$LD\_LIBRARY\_PATH 35 Replication Server 30 \$LD\_LIBRARY\_PATH\_64 35 commands \$LIBPATH 35 source 35 **\$PATH 35** components of Replication Server 7 \$SCC\_JAVA\_HOME 35 config subdirectory 21 \$SHLIB\_PATH 35 console mode \$SYBASE 35 installing Replication Manager 43 \$SYBASE\_JRE6 35 installing Replication Server 29 \$SYBASE\_JRE6\_32 35 response file, installing Replication Server \$SYBASE\_JRE6\_64 35 with 30 \$SYBASE\_OCS 35 troubleshooting 32 \$SYBASE\_REP 35 uninstalling Replication Manager 47 required for dsedit 35 uninstalling Replication Server 40 setting 35 conventions SYBASE\_SAM\_CAPACITY 16 style 1 table of 35 syntax 1 errors while starting installer 26 creating response files for Replication Manager 44 existing installation directories 42 response files for Replication Server 30 sybase user accounts 24 F custom installation 22, 26 files installation log, Replication Manager 42 D installation log, Replication Server 26, 32

Installation Guide 53

log.txt 21, 32

runserver 37

si\_reg.xml 26, 42

-D flag and setup

Replication Manager 45

Replication Server 31

## Index

| SYBASE.csh 21, 35<br>SYBASE.env 21, 35           | interfaces subdirectory 21                         |
|--------------------------------------------------|----------------------------------------------------|
| SYBASE.sh 21, 35                                 | J                                                  |
| full installation 22, 26                         | J                                                  |
|                                                  | jre subdirectory 21                                |
| G                                                |                                                    |
|                                                  | L L                                                |
| graphical user interface (GUI) insta<br>GUI mode | llation 23                                         |
| installing Replication Manager                   | \$LD_LIBRARY_PATH 35                               |
| installing Replication Server 2                  | ΨΕΒ_ΕΙΒΚ/ΙΚΤ_1/ΙΤΙ_04 55                           |
| uninstalling Replication Mana                    | gor 16                                             |
| uninstalling Replication Server                  |                                                    |
| gzip utility, for HP 17                          | license agreement 42                               |
|                                                  | licenses                                           |
| 1                                                | check number of processors 12                      |
| •                                                | license model 10                                   |
| installation                                     | obtaining 10                                       |
| GUI mode 26                                      | sub-capacity 15, 16                                |
| log file, Replication Server 32                  | Sybase Control Center 14                           |
| methods, Replication Manager                     | Sybase IQ InfoPrimer integration 15                |
| overview 5                                       | types of 12, 15                                    |
| plan 9                                           | log files, reviewing after installation 33         |
| Replication Server CD or DVI                     | 5 ,                                                |
| troubleshooting during silent of 32              | of console mode                                    |
| typical software components 2                    | , M                                                |
| installation directories                         |                                                    |
| contents 21                                      | methods of installation                            |
| existing 42                                      | Replication Manager 41 Replication Server 25       |
| new 42                                           | mixed-version requirements 9                       |
| installer                                        | modifying                                          |
| custom installation 22, 26                       | remove si_reg.xml file 21                          |
| errors in starting 26                            | mount commands by platform 25                      |
| full 22                                          | mounting the Replication Server installation media |
| full installation 26                             | 25                                                 |
| standard installation, typical 22                | 2                                                  |
| typical installation 26 installing               | N                                                  |
| Adaptive Server for the Replic                   |                                                    |
| System Database 33                               | marry imptallation dimentance 42                   |
| Replication Manager 41                           |                                                    |
| Replication Manager, using -D                    | O flag 45                                          |
| Replication Server Data Assur                    |                                                    |
| Option 29                                        | obtaining licenses 10                              |
| Replication Server, using -D fl                  |                                                    |
| interactive mode                                 | operating system                                   |
| response file, installing Replic                 |                                                    |
| with 23                                          | requirements 17                                    |
|                                                  |                                                    |

| overview                                              | operating system patches 19                                            |
|-------------------------------------------------------|------------------------------------------------------------------------|
| installation 5                                        | response files                                                         |
| SySAM licensing 10<br>SySAM sub-capacity licensing 10 | installing command line mode 23 installing with, Replication Server 23 |
| SysAW sub-capacity licensing 10                       | Replication Manager, creating for 44                                   |
|                                                       | Replication Server, creating for 30                                    |
| P                                                     | reviewing log files after installing 33                                |
| ΦDATEL 25                                             | rs_init utility 34                                                     |
| \$PATH 35                                             | runtime libraries 17                                                   |
| planning replication system 5                         | runtine notaries 17                                                    |
| platform                                              | S                                                                      |
| mount commands 25                                     |                                                                        |
| postinstallation tasks                                | SCC-3_2 subdirectory 21                                                |
| Replication Manager 42                                | setting environment variables 35                                       |
| Replication Server 33                                 | shared subdirectory 21                                                 |
| preinstallation tasks 9                               | \$SHLIB_PATH 35                                                        |
| product editions, types of 12                         | si_reg.xml file 21                                                     |
| programs                                              | silent mode                                                            |
| repserver.diag 20                                     | uninstalling Replication Server 40                                     |
|                                                       | silent mode installations                                              |
| R                                                     | Replication Manager 45                                                 |
|                                                       | Replication Server 23, 31                                              |
| release bulletin 9                                    | response file, installing Replication Manager                          |
| REP-15_5 subdirectory 21                              | with 45                                                                |
| Replication Manager                                   | response file, installing Replication Server                           |
| in command line mode 43, 44                           | with 31                                                                |
| in console mode 43                                    | troubleshooting 32                                                     |
| in GUI mode 42                                        | software, diagnosing problems 20                                       |
| in silent mode 45                                     | source command 35                                                      |
| overview 41                                           | standard installation 22, 26                                           |
| uninstalling, prerequisites 46                        | starting                                                               |
| with response files 44                                | the sample Replication Server 34                                       |
| Replication Monitoring Services (RMS) 41              | subdirectories                                                         |
| Replication Server                                    | charsets 21                                                            |
| components 7                                          | config 21                                                              |
| details 7                                             | interfaces 21                                                          |
| in console mode 23, 29                                | jre 21                                                                 |
| in GUI mode 23, 26                                    | OCS-15_0 21                                                            |
| in silent mode 23, 31                                 | REP-15_5 21                                                            |
| installing in command line mode 23, 30                | SCC-3_2 21                                                             |
| installing in silent mode, unattended 30              | Shared 21                                                              |
| licenses 10                                           | Sybase_Install_Registry 21                                             |
| uninstalling, prerequisites 39                        | sybuninstall 21                                                        |
| with response files 23                                | SYSAM-2_0 21                                                           |
| Replication Server Configuration Guide for UNIX       | supported protocols 17                                                 |
| 5                                                     | Sybase Control Center (SCC) 21                                         |
| repserver.diag program 20                             | \$SYBASE environment variable 35                                       |
| requirements                                          | Sybase installation directories                                        |
| disk storage 17                                       | contents 21                                                            |
| operating system 17                                   | Sybase IQ InfoPrimer 15                                                |

## Index

| sybase user 23                           | tasks, administration 23                      |
|------------------------------------------|-----------------------------------------------|
| creating accounts 24                     | troubleshooting                               |
| Sybase_Install_Registry subdirectory 21  | during console or silent mode installation 32 |
| \$SYBASE_JRE6_64 environment variable 35 | types of installations                        |
| \$SYBASE_JRE6_32 environment variable 35 | custom 22, 26                                 |
| \$SYBASE_JRE6 environment variable 35    | full 22, 26                                   |
| \$SYBASE_OCS environment variable 35     | standard 26                                   |
| \$SYBASE_REP environment variable 35     | typical 22, 26                                |
| SYBASE_SAM_CAPACITY 16                   | typical installation 22, 26                   |
| \$SCC_JAVA_HOME environment variable 35  |                                               |
| SYBASE.csh file 21, 35                   | U                                             |
| SYBASE.env file 21, 35                   | U                                             |
| SYBASE.sh file 21, 35                    | uninstalling                                  |
| sybuninstall subdirectory 21             | in console mode, Replication Manager 47       |
| SySAM                                    | in console mode, Replication Server 40        |
| configure IPv6 12                        | in GUI mode, Replication Manager 46           |
| FLEXnet Publisher 11                     | in GUI mode, Replication Server 39            |
| license checkout 12                      | in silent mode, Replication Server 40         |
| license server version 11                | upgrading                                     |
| sub-capacity licensing 11, 15            | Adaptive Server Enterprise 33                 |
| SySAM license model 10                   | mixed-version environments 9                  |
| SySAM license server 11                  | utilities                                     |
| SySAM sub-capacity 15                    | dscp 35                                       |
| requirements 16                          | dsedit 35                                     |
| SYSAM-2_0 subdirectory 21                | gzip 17                                       |
| sysamcap utility 10                      | rs_init 34                                    |
| system patches                           | sysamcap 10, 16                               |
| listing currently installed 19           | • •                                           |
| system requirements 17                   | W                                             |
| Т                                        | V                                             |
|                                          | version restrictions, when upgrading 9        |
| tables                                   | version resurctions, when upgrading 9         |
| system requirements 17                   |                                               |

Replication Server